## **View my Research Projects**

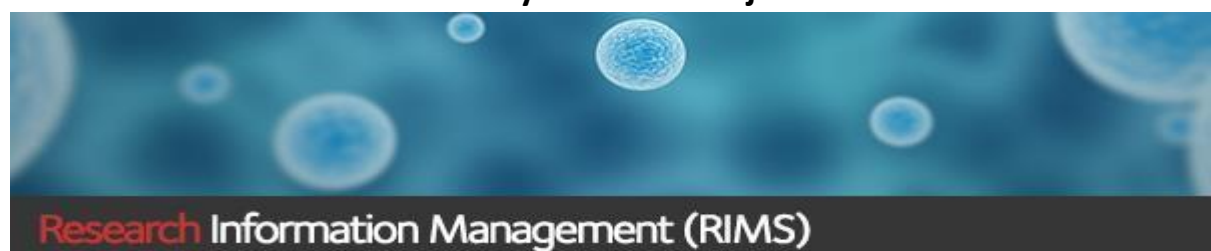

Whether you are the first named Chief Investigator or named Investigator on a project, you can view (read-only access) all your applications and grants in RIMS.

**Step 1.** Open a new browser session and go to the RIMS website: [https://www150.griffith.edu.au](https://www150.griffith.edu.au/)  **Step 2**. Enter your Griffith login details and click on the Login button.

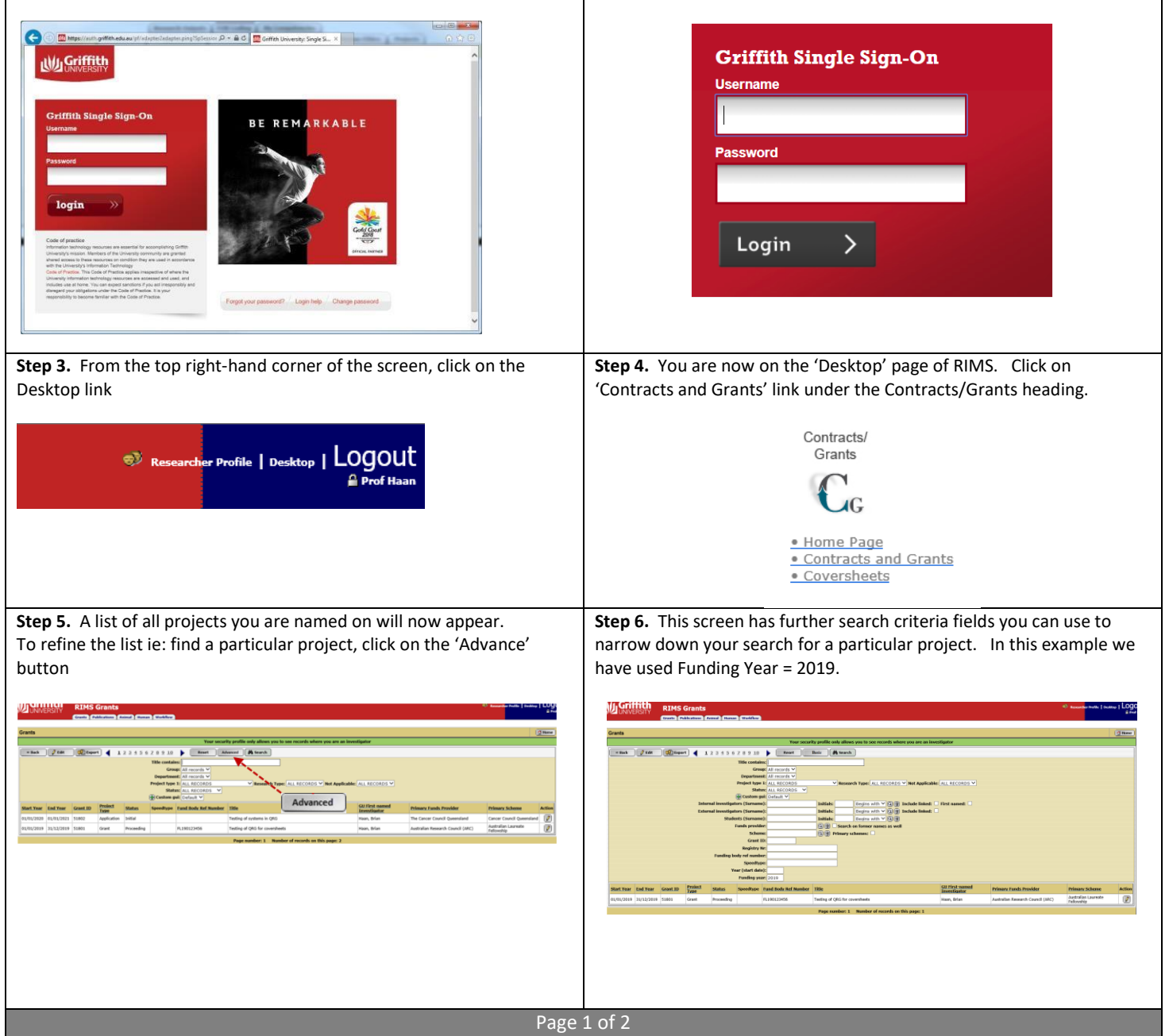

## View my Research Projects

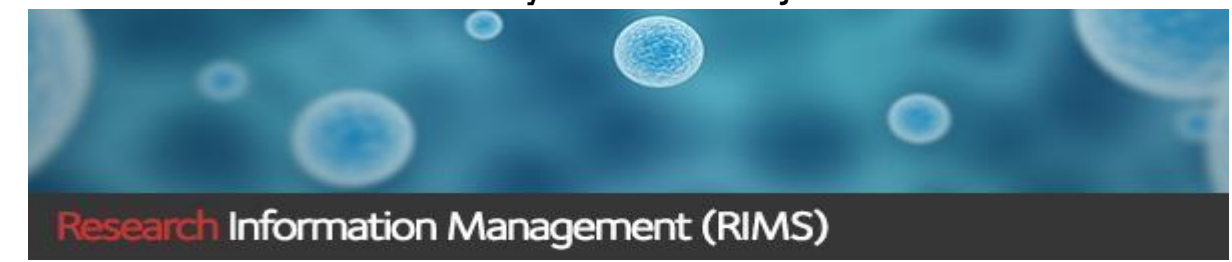

**Step 7.** To view the record, click on the 'Edit' action button

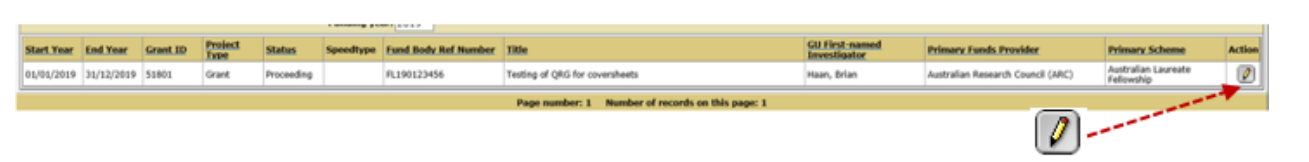

**Step 8.** The project record is now available for you to review as Read-only.

Details associated with your project are in the following tabs: Main Details; Investigators; Departments; Coding; Applied Amounts; Awarded Amounts (*if successful*); Coversheets; Milestones (*if successful)*; Documents and Clearances (*ethics approvals if applicable*).

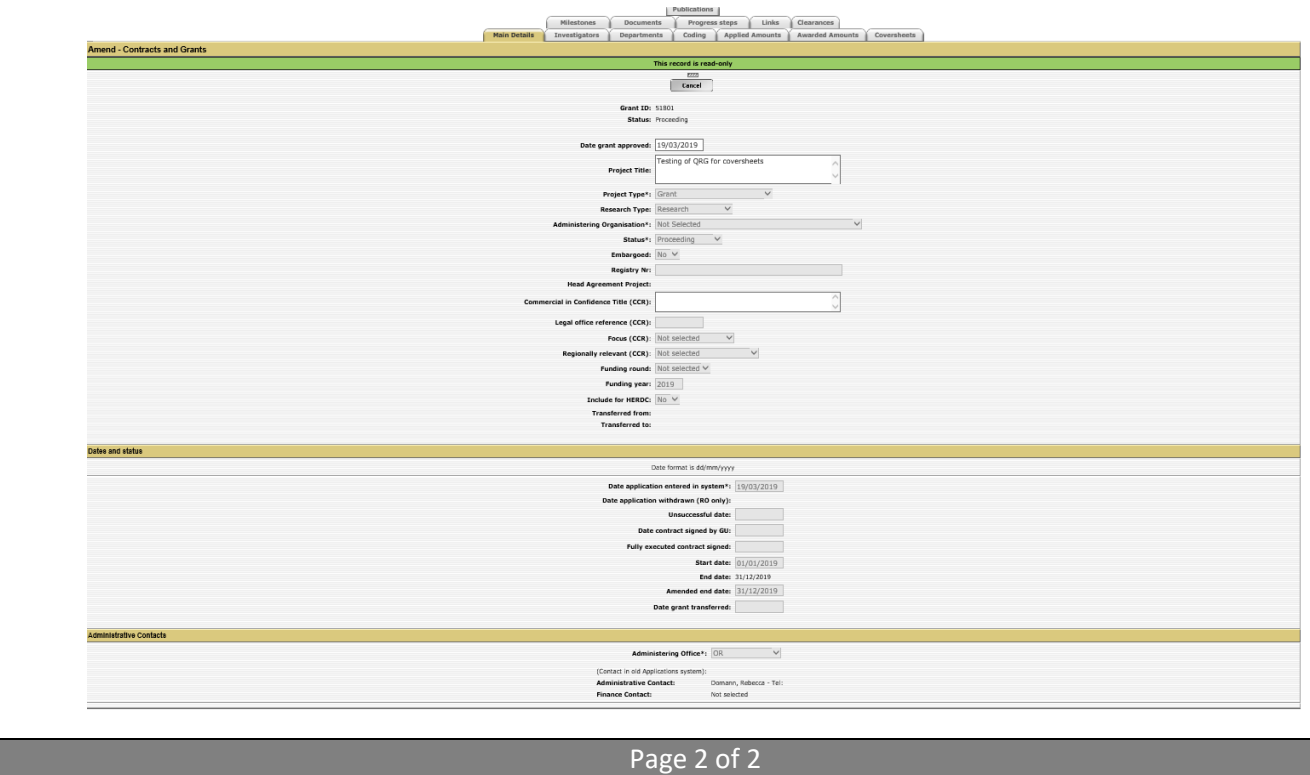